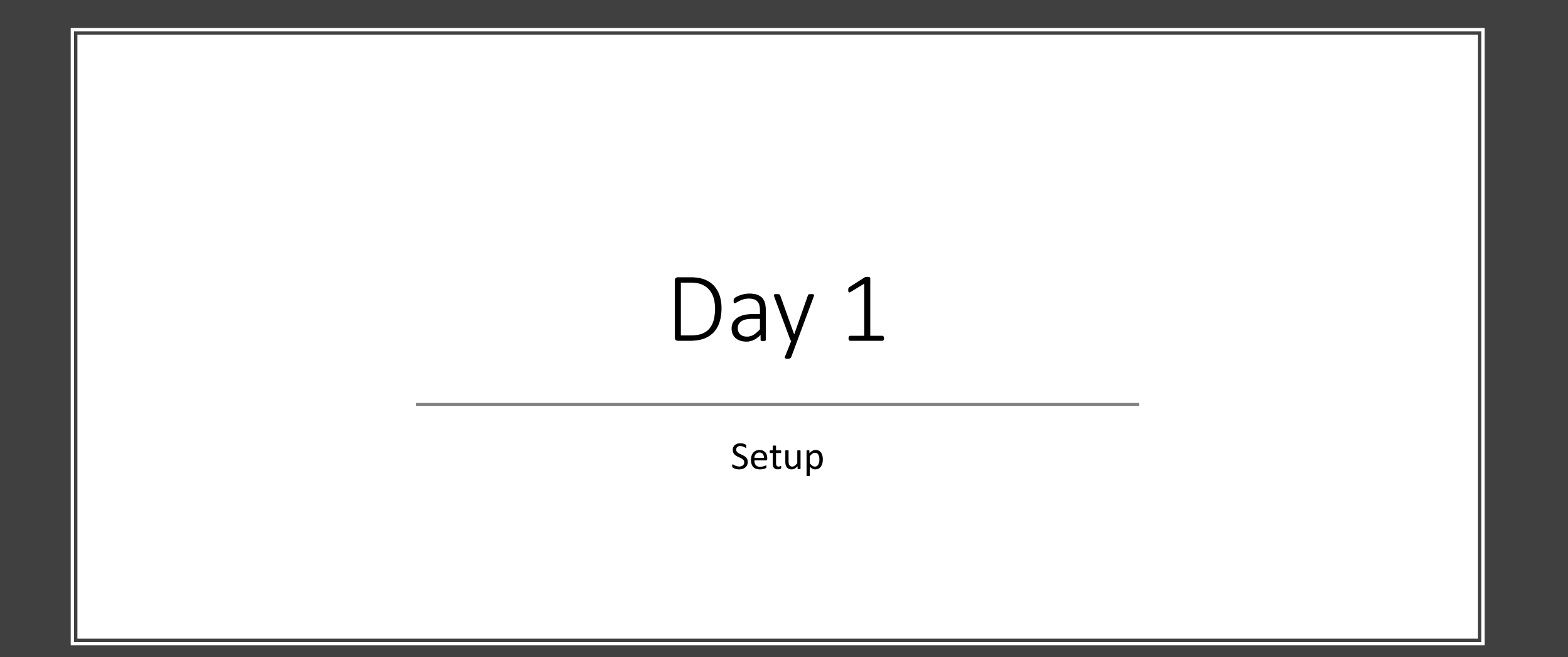

- Python can be installed from the website python.org/downloads.
- Or you can just search for Python download on the web.
- On the Python website, click the download Python button to download the installer. (see picture).
- Once the installer has downloaded, click on it to run it.
- You could also run it from your Downloads folder.

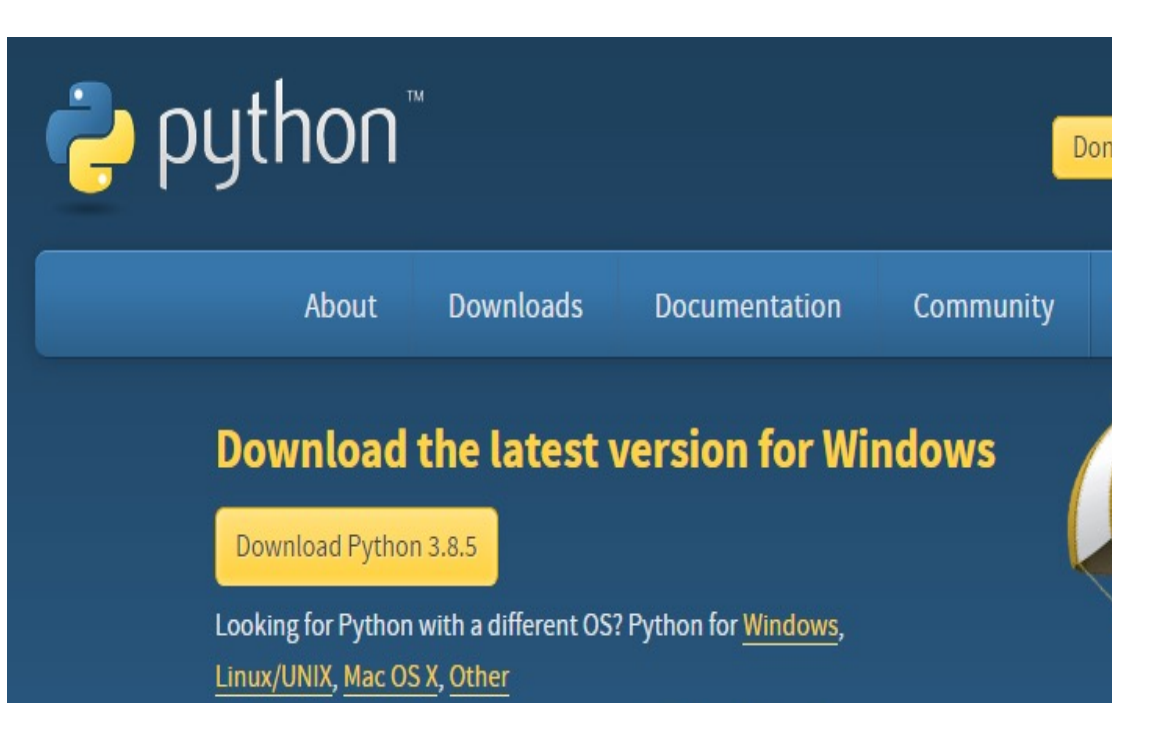

- The following wizard will come up.
- Make sure to select "Add to PATH".
- Click "Install Now".
- You could click "Customize Installation" instead if you know what it is for.

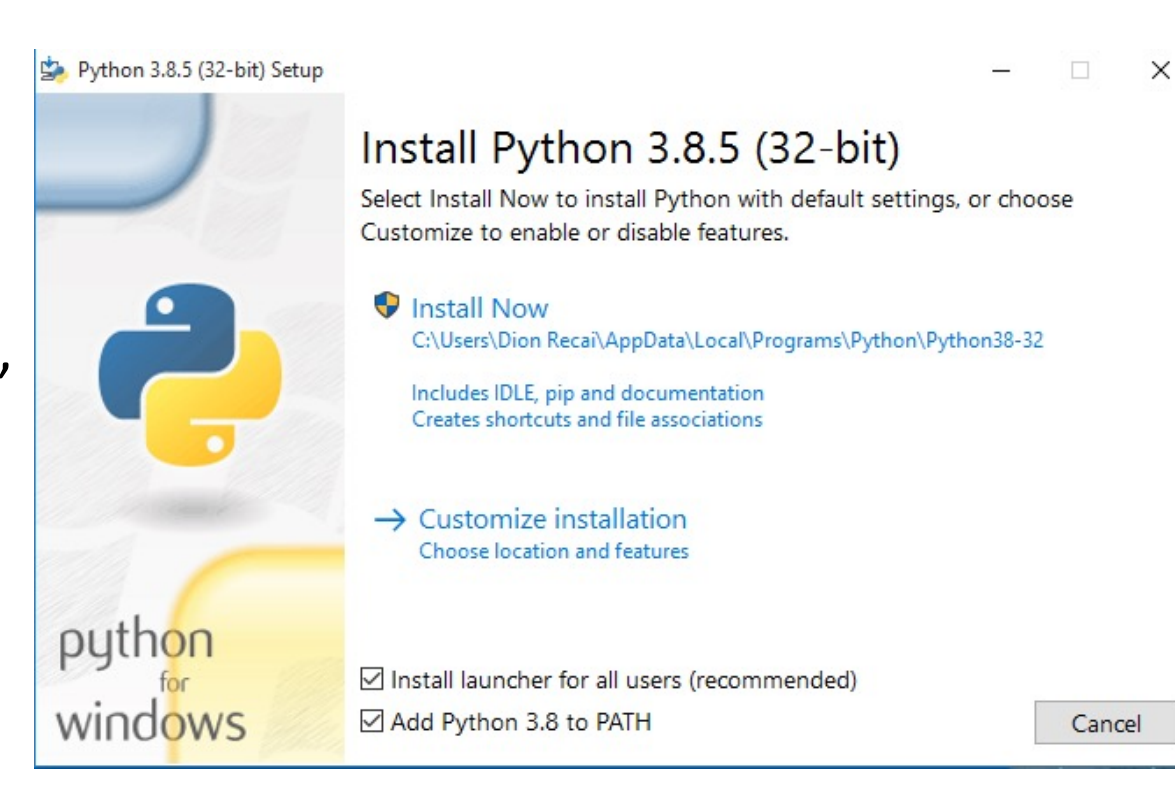

• Once Python has been installed, search for IDLE on your computer and open the IDLE app shown below.

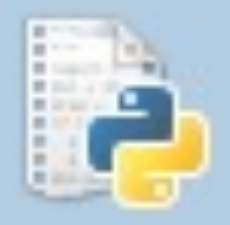

#### **IDLE** (Python 3.8 32-bit) Desktop app

- When IDLE opens you will see the following window.
- This is called the Python shell.
- In the Python shell you can enter Python code and your computer will run that code.
- For now we will be programming in the Python shell.

```
Python 3.8.5 Shell
File Edit Shell Debug Options Window Help
Python 3.8.5 (tags/v3.8.5:580fbb0, Jul 20 2020, 15:43:08) [MSC v.1926 32 bit (Intel)] on win32
Type "help", "copyright", "credits" or "license()" for more information.
\gg
```
## Why do we need to download Python?

#### Executable Binary

- Your computer can't actually understand most programming languages.
- The only programming language it can understand is called executable binary.
- It's not even really a language ...
- It looks like this:

&&&&&&&&&&&∏&&& **;**@@@@@@@@@@@@@@@@@@@@@@@@@@@@@@@@@@ DOOOOOOOOOOOOOOOOOOO;QQQ �����□□������N□��□●□ �@! �����□□●������]i! +.so.6<sup>2</sup> gmon start  $\bullet$  ITM deregisterTMCloneTable<sup>2</sup> ITM regist erTMCloneTable<br />
2StrsIcSt11char traitsIcEERSt13basic istreamI T\_T0\_ES6\_RS3\_ $\bullet$ \_ZNSt8ios\_base4InitD1Ev $\bullet$ \_ZNSolsEPFRSoS\_E $\bullet$ \_ZNSir sERi◆ ZSt4endlIcSt11char\_traitsIcEERSt13basic\_ostreamIT\_T0\_ES 6\_<sup>2</sup>\_ZNSt8ios\_base4InitC1Ev<sup>2</sup>\_ZStlsISt11char\_traitsIcEERSt13bas ic ostreamIcT ES5 c◆ ZSt3cin◆ ZSt1sISt11char traitsIcEERSt13b asic ostreamIcT ES5 PKc♦ ZSt4cout♦ ZNSolsEi�libc.so. 6 $\bullet$  stack chk fail $\bullet$  cxa atexit $\bullet$ malloc $\bullet$  cxa finalize $\bullet$  libc start\_main $\bigcirc$ free $\bigcirc$ GLIBCXX\_3.4 $\bigcirc$ GLIBC\_2.4 $\bigcirc$ GLIBC\_2.2. 5���□�□�□�□�□�□�□�□�□�□�□�□�□�□� OOt)O□OOU@O□OOOOOOO□O□OO□OO□OO

#### Why we don't use executable binary

- The two main disadvantages with using executable binary are:
	- 1. It is difficult to read and write.
	- 2. It might be different depending on your OS and CPU so programs will need to be re-written for different computers.
- For these reasons, programs are written in "higher-level" programming languages like Python.

#### Why do we need to download Python?

- Since our computer cannot understand these programming languages, we need to download something to "translate" the programming language into executable binary.
- This translator is what we needed to download.
- There are two types of these "translators"
	- 1. Compilers
	- 2. Interpreters.
- Compilers directly translate a program from its original programming language into executable binary.
- Interpreters work in a slightly more complex way.
- Python uses an interpreter.